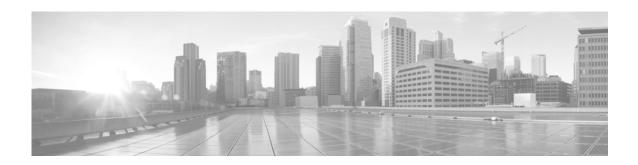

# **Configuring Ethernet OAM**

This module describes the configuration of Ethernet Operations, Administration, and Maintenance (OAM) on the Cisco NCS 6000 Series Router.

#### **Feature History for Configuring Ethernet OAM**

| Release       | Modification                 |
|---------------|------------------------------|
| Release 5.0.0 | This feature was introduced. |

## **Contents**

- Prerequisites for Configuring Ethernet OAM, page 54
- Information About Configuring Ethernet OAM, page 55
- How to Configure Ethernet OAM, page 56
- Configuration Examples for Ethernet OAM, page 65
- Where to Go Next, page 67
- Additional References, page 67

# **Prerequisites for Configuring Ethernet OAM**

You must be in a user group associated with a task group that includes the proper task IDs. The command reference guides include the task IDs required for each command. If you suspect user group assignment is preventing you from using a command, contact your AAA administrator for assistance.

Before configuring Ethernet OAM, confirm that at least one of the Gigabit Ethernet line cards supported on the router is installed.

# Information About Configuring Ethernet OAM

To configure Ethernet OAM, you should understand these concepts:

• Ethernet Link OAM, page 55

### **Ethernet Link OAM**

Ethernet as a Metro Area Network (MAN) or a Wide Area Network (WAN) technology benefits greatly from the implementation of Operations, Administration and Maintenance (OAM) features. Ethernet link OAM features allow Service Providers to monitor the quality of the connections on a MAN or WAN. Service providers can monitor specific events, take actions on events, and if necessary, put specific interfaces into loopback mode for troubleshooting. Ethernet link OAM operates on a single, physical link and it can be configured to monitor either side or both sides of that link.

Ethernet link OAM can be configured in the following ways:

- A Link OAM profile can be configured, and this profile can be used to set the parameters for multiple interfaces.
- Link OAM can be configured directly on an interface.

When an interface is also using a link OAM profile, specific parameters that are set in the profile can be overridden by configuring a different value directly on the interface.

An EOAM profile simplifies the process of configuring EOAM features on multiple interfaces. An Ethernet OAM profile, and all of its features, can be referenced by other interfaces, allowing other interfaces to inherit the features of that Ethernet OAM profile.

Individual Ethernet link OAM features can be configured on individual interfaces without being part of a profile. In these cases, the individually configured features always override the features in the profile.

The preferred method of configuring custom EOAM settings is to create an EOAM profile in Ethernet configuration mode and then attach it to an individual interface or to multiple interfaces.

The following standard Ethernet Link OAM features are supported on the router:

- Neighbor Discovery, page 55
- Link Monitoring, page 56
- MIB Retrieval, page 56
- Miswiring Detection (Cisco-Proprietary), page 56
- SNMP Traps, page 56

## **Neighbor Discovery**

Neighbor discovery enables each end of a link to learn the OAM capabilities of the other end and establish an OAM peer relationship. Each end also can require that the peer have certain capabilities before it will establish a session. You can configure certain actions to be taken if there is a capabilities conflict or if a discovery process times out, using the **action capabilities-conflict** or **action discovery-timeout** commands.

### **Link Monitoring**

Link monitoring enables an OAM peer to monitor faults that cause the quality of a link to deteriorate over time. When link monitoring is enabled, an OAM peer can be configured to take action when the configured thresholds are exceeded.

#### **MIB Retrieval**

MIB retrieval enables an OAM peer on one side of an interface to get the MIB variables from the remote side of the link. The MIB variables that are retrieved from the remote OAM peer are READ ONLY.

### **Miswiring Detection (Cisco-Proprietary)**

Miswiring Detection is a Cisco-proprietary feature that uses the 32-bit vendor field in every Information OAMPDU to identify potential miswiring cases.

### **SNMP Traps**

SNMP traps can be enabled or disabled on an Ethernet OAM interface.

# **How to Configure Ethernet OAM**

This section provides the following configuration procedures:

• Configuring Ethernet Link OAM, page 56

# **Configuring Ethernet Link OAM**

Custom EOAM settings can be configured and shared on multiple interfaces by creating an EOAM profile in Ethernet configuration mode and then attaching the profile to individual interfaces. The profile configuration does not take effect until the profile is attached to an interface. After an EOAM profile is attached to an interface, individual EOAM features can be configured separately on the interface to override the profile settings when desired.

This section describes how to configure an EOAM profile and attach it to an interface in the following procedures:

- Configuring an Ethernet OAM Profile, page 56
- Attaching an Ethernet OAM Profile to an Interface, page 62
- Configuring Ethernet OAM at an Interface and Overriding the Profile Configuration, page 63
- Verifying the Ethernet OAM Configuration, page 64

## **Configuring an Ethernet OAM Profile**

Perform the following steps to configure an Ethernet OAM profile.

#### **SUMMARY STEPS**

- 1. configure
- **2. ethernet oam profile** *profile-name*
- 3. link-monitor
- 4. symbol-period window window
- 5. symbol-period threshold low threshold
- 6. frame window window
- 7. frame threshold low threshold
- 8. frame-period window window
- 9. frame-period threshold low threshold
- 10. frame-seconds window window
- 11. frame-seconds threshold low threshold
- 12. exit
- 13. mib-retrieval
- 14. connection timeout seconds
- 15. mode {active | passive}
- 16. require-remote mode {active | passive}
- 17. require-remote link-monitoring
- 18. require-remote mib-retrieval
- 19. action capabilities-conflict {disable | efd | error-disable-interface}
- 20. action critical-event {disable | error-disable-interface}
- 21. action discovery-timeout {disable | efd | error-disable-interface }
- 22. action dying-gasp {disable | error-disable-interface}
- 23. action high-threshold {error-disable-interface | log}
- 24. action remote-loopback disable
- 25. action session-down {disable | efd | error-disable-interface}
- 26. action session-up disable
- 27. action uni-directional link-fault {disable | efd | error-disable-interface}
- 28. action wiring-conflict {disable | efd | log}
- 29. commit
- **30**. end

### **DETAILED STEPS**

| Figure                                                                                                  | Enters XR configuration mode.                                                                                                    |
|----------------------------------------------------------------------------------------------------|----------------------------------------------------------------------------------------------------|
| nple:                                                                                                   |                                                                                                    |
| )/RP0/CPU0:router# configure terminal                                                                   |                                                                                                    |
| <pre>ernet oam profile profile-name  mple: //RP0/CPU0:router(config)# ethernet oam file Profile_1</pre> | Creates a new Ethernet Operations, Administration and Maintenance (OAM) profile and enters Ethernet OAM configuration mode.                                                                                                    |
| x-monitor                                                                                               | Enters the Ethernet OAM link monitor configuration mode.                                                                                                    |
| <pre>nple: )/RP0/CPU0:router(config-eoam)# link-monitor pol-period window window</pre>                  | (Optional) Configures the window size (in milliseconds) for                                                                                                    |
|                                                                                                    | an Ethernet OAM symbol-period error event.                                                                                                    |
| nple:                                                                                                   | The range is 1000 to 60000.                                                                                                    |
| 0/RP0/CP00:router(config-eoam-im)#<br>pol-period window 60000                                           | The default value is 1000.                                                                                                    |
| ool-period threshold low threshold high eshold nnle:                                                    | (Optional) Configures the thresholds (in symbols) that trigger an Ethernet OAM symbol-period error event. The high threshold is optional and is configurable only in conjunction with the low threshold.                                                                                                    |
| )/RP0/CPU0:router(config-eoam-lm)#                                                                      | The range is 0 to 60000000.                                                                                                    |
| pol-period threshold low 10000000 high<br>00000                                                         | The default low threshold is 1.                                                                                                    |
| me window window                                                                                        | (Optional) Configures the frame window size (in milliseconds) of an OAM frame error event.                                                                                                    |
| nple:                                                                                                   | The range is 1000 to 60000.                                                                                                    |
| <pre>0/RP0/CPU0:router(config-eoam-lm)# frame dow 60</pre>                                              | The default value is 1000.                                                                                                    |
| ne threshold low threshold high threshold  nple:  O/RPO/CPU0:router(config-eoam-lm)# frame              | (Optional) Configures the thresholds (in symbols) that triggers an Ethernet OAM frame error event. The high threshold is optional and is configurable only in conjunction with the low threshold.                                                                                                    |
| eshold low 10000000 high 60000000                                                                       | The range is 0 to 60000000.                                                                                                    |
|                                                                                                    | The default low threshold is 1.                                                                                                    |
| me-period window window                                                                                 | (Optional) Configures the window size (in milliseconds) for an Ethernet OAM frame-period error event.                                                                                                    |
| nple:                                                                                                   | The range is 100 to 60000.                                                                                                    |
| )/RP0/CPU0:router(config-eoam-lm)#                                                                      | The default value is 1000.                                                                                                    |
|                                                                                                    | <pre>inple: //RPO/CPUO:router(config)# ethernet oam ile Profile_1monitor  inple: //RPO/CPUO:router(config-eoam)# link-monitor ol-period window window  inple: //RPO/CPUO:router(config-eoam-lm)# ol-period window 60000  ol-period threshold low threshold high shold  inple: //RPO/CPUO:router(config-eoam-lm)# ol-period threshold low 10000000 high 0000  e window window  inple: //RPO/CPUO:router(config-eoam-lm)# frame ow 60 e threshold low threshold high threshold  inple: //RPO/CPUO:router(config-eoam-lm)# frame shold low 10000000 high 60000000  e-period window window</pre> |

|         | Command or Action                                                                                                    | Purpose                                                                                                    |
|---------|----------------------------------------------------------------------------------------------------|----------------------------------------------------------------------------------------------------|
| Step 9  | <pre>frame-period threshold low threshold high threshold  RP/0/RP0/CPU0:router(config-eoam-lm) # frame-period threshold low 100 high 1000000</pre> | (Optional) Configures the thresholds (in frames) that trigger an Ethernet OAM frame-period error event. The high threshold is optional and is configurable only in conjunction with the low threshold.                                                                |
|         |                                                                                                    | The range is 0 to 1000000.                                                                                                    |
|         |                                                                                                    | The default low threshold is 60000.                                                                                                    |
|         |                                                                                                    | The IEEE 802.3 standard defines threshold crossing events as number of error frames in a window.  To comply with the standards, the low and high threshold for frame-period events is measured in errors per million frames.                                          |
|         |                                                                                                    | Hence, the calculation to determine the remote low and high threshold is (configured threshold * frame window in received Bridge Protocol Data Unit (BPDU))/1000000. For example, if the received frame window=300, then high threshold is 20000 * 300 / 1000000 = 6. |
| Step 10 | frame-seconds window window                                                                                                    | (Optional) Configures the window size (in milliseconds) for the OAM frame-seconds error event.                                                                                                    |
|         | Example:                                                                                                    | The range is 10000 to 900000.                                                                                                    |
|         | <pre>RP/0/RP0/CPU0:router(config-eoam-lm)# frame-seconds window 900000</pre>                                                                       | The default value is 6000.                                                                                                    |
| Step 11 | <pre>frame-seconds threshold low threshold high threshold</pre> Example:                                                                           | (Optional) Configures the thresholds (in seconds) that trigger a frame-seconds error event. The high threshold value can be configured only in conjunction with the low threshold value.                                                                              |
|         | RP/0/RP0/CPU0:router(config-eoam-lm)#                                                                                                    | The range is 1 to 900                                                                                                    |
|         | frame-seconds threshold 3 threshold 900                                                                                                    | The default value is 1.                                                                                                    |
| Step 12 | exit                                                                                                    | Exits back to Ethernet OAM mode.                                                                                                    |
|         | <pre>Example: RP/0/RP0/CPU0:router(config-eoam-lm)# exit</pre>                                                                                     |                                                                                                    |
| Step 13 | mib-retrieval                                                                                                    | Enables MIB retrieval in an Ethernet OAM profile or on an Ethernet OAM interface.                                                                                                    |
|         | <pre>Example: RP/0/RP0/CPU0:router(config-eoam) # mib-retrieval</pre>                                                                              |                                                                                                    |
| Step 14 | connection timeout seconds                                                                                                    | Configures the timeout value (in seconds) for an Ethernet OAM session.                                                                                                    |
|         | Example:                                                                                                    | The range is 2 to 30.                                                                                                    |
|         | RP/0/RP0/CPU0:router(config-eoam)# connection timeout 30                                                                                           | The default value is 5.                                                                                                    |

|         | Command or Action                                                                                    | Purpose                                                                                                    |
|---------|----------------------------------------------------------------------------------------------------|----------------------------------------------------------------------------------------------------|
| Step 15 | mode {active passive}                                                                                | Configures the Ethernet OAM mode. The default is active.                                                                                                    |
|         | Example: RP/0/RP0/CPU0:router(config-eoam)# mode passive                                             |                                                                                                    |
| Step 16 | require-remote mode {active passive}                                                                 | Requires that active mode or passive mode is configured on the remote end before the OAM session becomes active.                                                                                     |
|         | <pre>Example: RP/0/RP0/CPU0:router(config-eoam)# require-remote mode active</pre>                    |                                                                                                    |
| Step 17 | require-remote link-monitoring                                                                       | Requires that link-monitoring is configured on the remote end before the OAM session becomes active.                                                                                                 |
|         | <pre>Example: RP/0/RP0/CPU0:router(config-eoam)# require-remote link-monitoring</pre>                |                                                                                                    |
| Step 18 | require-remote mib-retrieval                                                                         | Requires that MIB-retrieval is configured on the remote end before the OAM session becomes active.                                                                                                   |
|         | <pre>Example: RP/0/RP0/CPU0:router(config-eoam)# require-remote mib-retrieval</pre>                  |                                                                                                    |
| Step 19 | action capabilities-conflict {disable   efd   error-disable-interface}                               | Specifies the action that is taken on an interface when a capabilities-conflict event occurs. The default action is to create a syslog entry.                                                        |
|         | <pre>Example: RP/0/RP0/CPU0:router(config-eoam)# action capabilities-conflict efd</pre>              | Note If you change the default, the log keyword option is available in Interface Ethernet OAM configuration mode to override the profile setting and log the event for the interface when it occurs. |
| Step 20 | action critical-event {disable   error-disable-interface}                                            | Specifies the action that is taken on an interface when a critical-event notification is received from the remote Ethernet OAM peer. The default action is to create a syslog entry.                 |
|         | <pre>Example: RP/0/RP0/CPU0:router(config-eoam)# action critical-event error-disable-interface</pre> | Note If you change the default, the log keyword option is available in Interface Ethernet OAM configuration mode to override the profile setting and log the event for the interface when it occurs. |
| Step 21 | action discovery-timeout {disable   efd   error-disable-interface}                                   | Specifies the action that is taken on an interface when a connection timeout occurs. The default action is to create a syslog entry.                                                                 |
|         | <pre>Example: RP/0/RP0/CPU0:router(config-eoam)# action discovery-timeout efd</pre>                  | Note If you change the default, the log keyword option is available in Interface Ethernet OAM configuration mode to override the profile setting and log the event for the interface when it occurs. |

|         | Command or Action                                                                                    | Purpose                                                                                                    |
|---------|----------------------------------------------------------------------------------------------------|----------------------------------------------------------------------------------------------------|
| Step 22 | action dying-gasp {disable   error-disable-interface}                                                | Specifies the action that is taken on an interface when a dying-gasp notification is received from the remote Ethernet OAM peer. The default action is to create a syslog entry.                                       |
|         | RP/0/RP0/CPU0:router(config-eoam)# action dying-gasp error-disable-interface                         | <b>Note</b> If you change the default, the <b>log</b> keyword option is available in Interface Ethernet OAM configuration mode to override the profile setting and log the event for the interface when it occurs.     |
| Step 23 | action high-threshold {error-disable-interface   log}                                                | Specifies the action that is taken on an interface when a high threshold is exceeded. The default is to take no action when a high threshold is exceeded.                                                              |
|         | <pre>Example: RP/0/RP0/CPU0:router(config-eoam)# action high-threshold error-disable-interface</pre> | Note If you change the default, the <b>disable</b> keyword option is available in Interface Ethernet OAM configuration mode to override the profile setting and take no action at the interface when the event occurs. |
| Step 24 | action remote-loopback disable  Example:                                                             | Specifies that no action is taken on an interface when a remote-loopback event occurs. The default action is to create a syslog entry.                                                                                 |
|         | RP/0/RP0/CPU0:router(config-eoam)# action remote-loopback disable                                    | <b>Note</b> If you change the default, the <b>log</b> keyword option is available in Interface Ethernet OAM configuration mode to override the profile setting and log the event for the interface when it occurs.     |
| Step 25 | action session-down {disable   efd   error-disable-interface}                                        | Specifies the action that is taken on an interface when an Ethernet OAM session goes down.                                                                                                    |
|         | Example: RP/0/RP0/CPU0:router(config-eoam)# action session-down efd                                  | Note If you change the default, the log keyword option is available in Interface Ethernet OAM configuration mode to override the profile setting and log the event for the interface when it occurs.                   |
| Step 26 | action session-up disable  Example:                                                                  | Specifies that no action is taken on an interface when an Ethernet OAM session is established. The default action is to create a syslog entry.                                                                         |
|         | RP/0/RP0/CPU0:router(config-eoam)# action session-up disable                                         | Note If you change the default, the log keyword option is available in Interface Ethernet OAM configuration mode to override the profile setting and log the event for the interface when it occurs.                   |
| Step 27 | action uni-directional link-fault {disable   efd   error-disable-interface}                          | Specifies the action that is taken on an interface when a link-fault notification is received from the remote Ethernet OAM peer. The default action is to create a syslog entry.                                       |
|         |                                                                                                    | Note If you change the default, the log keyword option is available in Interface Ethernet OAM configuration mode to override the profile setting and log the event for the interface when it occurs.                   |
|         |                                                                                                    | Note                                                                                                    |

|         | Command or Action                                                              | Purpose                                                                                                    |  |
|---------|--------------------------------------------------------------------------------|----------------------------------------------------------------------------------------------------|--|
| Step 28 | action wiring-conflict {disable   efd   log}                                   | Specifies the action that is taken on an interface when a wiring-conflict event occurs. The default is to put the interface into error-disable state.                                                                                      |  |
|         | <pre>Example: RP/0/RP0/CPU0:router(config-eoam)# action session-down efd</pre> | Note If you change the default, the error-disable-interface keyword option is available in Interface Ethernet OAM configuration mode to override the profile setting and put the interface into error-disable state when the event occurs. |  |
| Step 29 | <pre>Example: RP/0/RP0/CPU0:router(config-if)# commit</pre>                    | Saves the configuration changes to the running configuration file and remains within the configuration session.                                                                                                    |  |
| Step 30 | end                                                                            | Ends the configuration session and exits to the XR EXEC mode.                                                                                                    |  |
|         | <pre>Example: RP/0/RP0/CPU0:router(config-if)# end</pre>                       |                                                                                                    |  |

## **Attaching an Ethernet OAM Profile to an Interface**

Perform the following steps to attach an Ethernet OAM profile to an interface:

#### **SUMMARY STEPS**

- 1. configure
- $\textbf{2.} \quad \textbf{interface} \ [\textbf{GigabitEthernet} \ | \ \textbf{TenGigE}] \ \textit{interface-path-id}$
- 3. ethernet oam
- **4**. **profile** *profile-name*
- 5. commit
- 6. end

#### **DETAILED STEPS**

|        | Command or Action                                                           | Purpose                                                                                                    |
|--------|-----------------------------------------------------------------------------|----------------------------------------------------------------------------------------------------|
| Step 1 | configure                                                                   | Enters XR configuration mode.                                                                                             |
|        | Example: RP/0/RP0/CPU0:router# configure terminal                           |                                                                                                    |
| Step 2 | <pre>interface [GigabitEthernet   TenGigE] inter- face-path-id</pre>        | Enters interface configuration mode and specifies the Ethernet interface name and notation <i>rack/slot/module/port</i> . |
|        | <pre>Example: RP/0/RP0/CPU0:router(config)# interface TenGigE 0/1/0/0</pre> | Note The example indicates an 8-port 10-Gigabit Ethernet interface in modular services card slot 1.                       |

|        | Command or Action                                                                   | Purpose                                                                                                    |
|--------|-------------------------------------------------------------------------------------|----------------------------------------------------------------------------------------------------|
| Step 3 | ethernet oam                                                                        | Enables Ethernet OAM and enters interface Ethernet OAM configuration mode.                                  |
|        | Example:                                                                            |                                                                                                    |
|        | RP/0/RP0/CPU0:router(config-if)# ethernet oam                                       |                                                                                                    |
| Step 4 | <pre>profile profile-name</pre>                                                     | Attaches the specified Ethernet OAM profile (profile-name), and all of its configuration, to the interface. |
|        | <pre>Example:     RP/0/RP0/CPU0:router(config-if-eoam)# profile     Profile_1</pre> |                                                                                                    |
| Step 5 | commit                                                                              | Saves the configuration changes to the running configuration file and remains within the configuration      |
|        | Example:                                                                            | session.                                                                                                    |
|        | RP/0/RP0/CPU0:router(config-if)# commit                                             |                                                                                                    |
| Step 6 | end                                                                                 | Ends the configuration session and exits to the XR EXEC mode.                                               |
|        | Example:                                                                            |                                                                                                    |
|        | RP/0/RP0/CPU0:router(config-if)# end                                                |                                                                                                    |

## Configuring Ethernet OAM at an Interface and Overriding the Profile Configuration

Using an EOAM profile is an efficient way of configuring multiple interfaces with a common EOAM configuration. However, if you want to use a profile but also change the behavior of certain functions for a particular interface, then you can override the profile configuration. To override certain profile settings that are applied to an interface, you can configure that command in interface Ethernet OAM configuration mode to change the behavior for that interface.

In some cases, only certain keyword options are available in interface Ethernet OAM configuration due to the default settings for the command. For example, without any configuration of the **action** commands, several forms of the command have a default behavior of creating a syslog entry when a profile is created and applied to an interface. Therefore, the **log** keyword is not available in Ethernet OAM configuration for these commands in the profile because it is the default behavior. However, the **log** keyword is available in Interface Ethernet OAM configuration if the default is changed in the profile configuration so you can retain the action of creating a syslog entry for a particular interface.

To see all of the default Ethernet OAM configuration settings, see the "Verifying the Ethernet OAM Configuration" section on page 64.

To configure Ethernet OAM settings at an interface and override the profile configuration, perform the following steps:

#### **SUMMARY STEPS**

- 1. configure
- 2. interface [GigabitEthernet | TenGigE] interface-path-id
- 3. ethernet oam
- 4. interface-Ethernet-OAM-command
- 5. commit
- 6. end

#### **DETAILED STEPS**

|        | Command or Action                                                                                                    | Purpose                                                                                                    |
|--------|----------------------------------------------------------------------------------------------------|----------------------------------------------------------------------------------------------------|
| Step 1 | configure                                                                                                    | Enters XR configuration mode.                                                                                                    |
|        | Example: RP/0/RP0/CPU0:router# configure terminal                                                                                               |                                                                                                    |
| Step 2 | <pre>interface [GigabitEthernet   TenGigE] inter-<br/>face-path-id</pre>                                                                        | Enters interface configuration mode and specifies the Ethernet interface name and notation <i>rack/slot/module/port</i> .                                                                                                    |
|        | <pre>Example: RP/0/RP0/CPU0:router(config) # interface TenGigE 0/1/0/0</pre>                                                                    | Note The example indicates an 8-port 10-Gigabit Ethernet interface in modular services card slot 1.                                                                                                    |
| Step 3 | ethernet oam                                                                                                    | Enables Ethernet OAM and enters interface Ethernet OAM configuration mode.                                                                                                    |
|        | <pre>Example: RP/0/RP0/CPU0:router(config-if)# ethernet oam</pre>                                                                               |                                                                                                    |
| Step 4 | <pre>interface-Ethernet-OAM-command  Example: RP/0/RP0/CPU0:router(config-if-eoam) # action capabilities-conflict error-disable-interface</pre> | Configures a setting for an Ethernet OAM configuration command and overrides the setting for the profile configuration, where <i>interface-Ethernet-OAM-command</i> is one of the supported commands on the platform in interface Ethernet OAM configuration mode. |
| Step 5 | <pre>commit  Example: RP/0/RP0/CPU0:router(config-if)# commit</pre>                                                                             | Saves the configuration changes to the running configuration file and remains within the configuration session.                                                                                                    |
| Step 6 | end                                                                                                    | Ends the configuration session and exits to the XR EXEC mode.                                                                                                    |
|        | <pre>Example: RP/0/RP0/CPU0:router(config-if)# end</pre>                                                                                        |                                                                                                    |

## **Verifying the Ethernet OAM Configuration**

Use the **show ethernet oam configuration** command to display the values for the Ethernet OAM configuration for a particular interface, or for all interfaces. The following example shows the default values for Ethernet OAM settings:

| RP/0/RP0/CPU0:router# show ethernet oam configuration |        |
|-------------------------------------------------------|--------|
| Thu Aug 5 22:07:06.870 DST                            |        |
| GigabitEthernet0/4/0/0:                               |        |
| Hello interval:                                       | 1s     |
| Link monitoring enabled:                              | Y      |
| Remote loopback enabled:                              | N      |
| Mib retrieval enabled:                                | N      |
| Uni-directional link-fault detection enabled:         | N      |
| Configured mode:                                      | Active |
| Connection timeout:                                   | 5      |
| Symbol period window:                                 | 0      |
| Symbol period low threshold:                          | 1      |
| Symbol period high threshold:                         | None   |
| Frame window:                                         | 1000   |

| Frame low threshold:             | 1             |
|----------------------------------|---------------|
| Frame high threshold:            | None          |
| Frame period window:             | 1000          |
| Frame period low threshold:      | 1             |
| Frame period high threshold:     | None          |
| Frame seconds window:            | 60000         |
| Frame seconds low threshold:     | 1             |
| Frame seconds high threshold:    | None          |
| High threshold action:           | None          |
| Link fault action:               | Log           |
| Dying gasp action:               | Log           |
| Critical event action:           | Log           |
| Discovery timeout action:        | Log           |
| Capabilities conflict action:    | Log           |
| Wiring conflict action:          | Error-Disable |
| Session up action:               | Log           |
| Session down action:             | Log           |
| Remote loopback action:          | Log           |
| Require remote mode:             | Ignore        |
| Require remote MIB retrieval:    | N             |
| Require remote loopback support: | N             |
| Require remote link monitoring:  | N             |
|                                  |               |

# Configuration Examples for Ethernet OAM

This section provides the following configuration examples:

• Configuration Examples for EOAM Interfaces, page 65

# **Configuration Examples for EOAM Interfaces**

This section provides the following configuration examples:

- Configuring an Ethernet OAM Profile Globally: Example, page 65
- Configuring Ethernet OAM Features on an Individual Interface: Example, page 66
- Configuring Ethernet OAM Features to Override the Profile on an Individual Interface: Example, page 66
- Clearing Ethernet OAM Statistics on an Interface: Example, page 67
- Enabling SNMP Server Traps on a Router: Example, page 67

## **Configuring an Ethernet OAM Profile Globally: Example**

The following example shows how to configure an Ethernet OAM profile globally:

```
configure terminal
  ethernet oam profile Profile_1
  link-monitor
  symbol-period window 60000
  symbol-period threshold low 10000000 high 60000000
  frame window 60
  frame threshold low 10000000 high 60000000
  frame-period window 60000
```

```
frame-period threshold low 100 high 12000000
frame-seconds window 900000
frame-seconds threshold 3 threshold 900
exit
mib-retrieval
connection timeout 30
require-remote mode active
require-remote link-monitoring
require-remote mib-retrieval
action dying-gasp error-disable-interface
action critical-event error-disable-interface
action discovery-timeout error-disable-interface
action session-down error-disable-interface
action capabilities-conflict error-disable-interface
action wiring-conflict error-disable-interface
action remote-loopback error-disable-interface
```

### Configuring Ethernet OAM Features on an Individual Interface: Example

The following example shows how to configure Ethernet OAM features on an individual interface:

```
configure terminal
interface TenGigE 0/1/0/0
  ethernet cam
   link-monitor
    symbol-period window 60000
    symbol-period threshold low 10000000 high 60000000
    frame window 60
    frame threshold low 10000000 high 60000000
    frame-period window 60000
    frame-period threshold low 100 high 12000000
    frame-seconds window 900000
    frame-seconds threshold 3 threshold 900
    exit
  mib-retrieval
   connection timeout 30
  require-remote mode active
  require-remote link-monitoring
  require-remote mib-retrieval
  action link-fault error-disable-interface
  action dying-gasp error-disable-interface
  action critical-event error-disable-interface
  action discovery-timeout error-disable-interface
  action session-down error-disable-interface
   action capabilities-conflict error-disable-interface
  action wiring-conflict error-disable-interface
  action remote-loopback error-disable-interface
  commit
```

## Configuring Ethernet OAM Features to Override the Profile on an Individual Interface: Example

The following example shows the configuration of Ethernet OAM features in a profile followed by an override of that configuration on an interface:

```
configure terminal
ethernet oam profile Profile_1
mode passive
action dying-gasp disable
action critical-event disable
action discovery-timeout disable
action session-up disable
```

```
action session-down disable
  action capabilities-conflict disable
  action wiring-conflict disable
  action remote-loopback disable
  action uni-directional link-fault error-disable-interface
  commit
configure terminal
 interface TenGigE 0/1/0/0
  ethernet oam
  profile Profile_1
   mode active
   action dying-gasp log
   action critical-event log
   action discovery-timeout log
   action session-up log
   action session-down log
   action capabilities-conflict log
    action wiring-conflict log
    action remote-loopback log
    action uni-directional link-fault log
   uni-directional link-fault detection
   commit
```

### **Clearing Ethernet OAM Statistics on an Interface: Example**

The following example shows how to clear Ethernet OAM statistics on an interface:

RP/0/RP0/CPU0:router# clear ethernet oam statistics interface gigabitethernet 0/1/5/1

### **Enabling SNMP Server Traps on a Router: Example**

The following example shows how to enable SNMP server traps on a router:

```
configure terminal
  ethernet oam profile Profile_1
  snmp-server traps ethernet oam events
```

# Where to Go Next

When you have configured an Ethernet interface, you can configure individual VLAN subinterfaces on that Ethernet interface.

For information about IPv6 see the *Implementing Access Lists and Prefix Lists* module in the *IP Addresses and Services Configuration Guide*.

## **Additional References**

The following sections provide references related to implementing Gigabit, 10-Gigabit, and Fast Ethernet interfaces.

# **Related Documents**

| Related Topic                                 | Document Title                                                     |
|-----------------------------------------------|--------------------------------------------------------------------|
| Cisco IOS XR master command reference         | Cisco IOS XR Master Commands List                                  |
| Cisco IOS XR interface configuration commands | Cisco IOS XR Interface and Hardware Component Command<br>Reference |
| Information about user groups and task IDs    | Cisco IOS XR Interface and Hardware Component Command<br>Reference |

# **Standards**

| Standards    | Title                                                                                                    |
|--------------|----------------------------------------------------------------------------------------------------|
| IEEE 802.1ag | Connectivity Fault Management                                                                                      |
| ITU-T Y.1731 | OAM Functions and Mechansims for Ethernet Based Networks                                                           |
|              | Metro Ethernet Forum, Technical Specification MEF 16, Ethernet<br>Local Management Interface (E-LMI), January 2006 |

## **MIBs**

| MIBs | MIBs Link                                                                                                    |
|------|----------------------------------------------------------------------------------------------------|
|      | To locate and download MIBs for selected platforms using Cisco IOS XR Software, use the Cisco MIB Locator found at the following URL: |
|      | http://cisco.com/public/sw-center/netmgmt/cmtk/mibs.shtml                                                                             |

# **RFCs**

| RFCs                                                                                                    | Title |
|----------------------------------------------------------------------------------------------------|-------|
| No new or modified RFCs are supported by this feature, and support for existing RFCs has not been modified by this feature. |       |

# **Technical Assistance**

| Description                                                                                                    | Link                             |
|----------------------------------------------------------------------------------------------------|----------------------------------|
| The Cisco Technical Support website contains thousands of pages of searchable technical content, including links to products, technologies, solutions, technical tips, and tools. Registered Cisco.com users can log in from this page to access even more content. | http://www.cisco.com/techsupport |